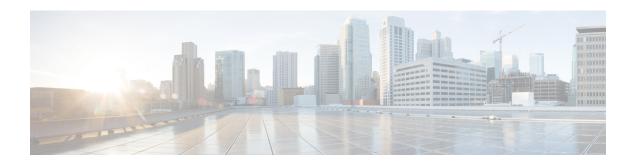

## **BGP Next Hop Unchanged**

In an external BGP (eBGP) session, by default, the router changes the next hop attribute of a BGP route (to its own address) when the router sends out a route. The BGP Next Hop Unchanged feature allows BGP to send an update to an eBGP multihop peer with the next hop attribute unchanged.

- Finding Feature Information, page 1
- Information About Next Hop Unchanged, page 1
- How to Configure BGP Next Hop Unchanged, page 2
- Configuration Example for BGP Next Hop Unchanged, page 5
- Additional References, page 5
- Feature Information for BGP Next Hop Unchanged, page 6

## **Finding Feature Information**

Your software release may not support all the features documented in this module. For the latest caveats and feature information, see Bug Search Tool and the release notes for your platform and software release. To find information about the features documented in this module, and to see a list of the releases in which each feature is supported, see the feature information table at the end of this module.

Use Cisco Feature Navigator to find information about platform support and Cisco software image support. To access Cisco Feature Navigator, go to <a href="https://www.cisco.com/go/cfn">www.cisco.com/go/cfn</a>. An account on Cisco.com is not required.

## Information About Next Hop Unchanged

### **BGP Next Hop Unchanged**

In an external BGP (eBGP) session, by default, the router changes the next hop attribute of a BGP route (to its own address) when the router sends out a route. If the BGP Next Hop Unchanged feature is configured, BGP will send routes to an eBGP multihop peer without modifying the next hop attribute. The next hop attribute is unchanged.

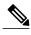

Note

There is an exception to the default behavior of the router changing the next hop attribute of a BGP route when the router sends out a route. When the next hop is in the same subnet as the peering address of the eBGP peer, the next hop is not modified. This is referred to as third party next-hop.

The BGP Next Hop Unchanged feature provides flexibility when designing and migrating networks. It can be used only between eBGP peers configured as multihop. It can be used in a variety of scenarios between two autonomous systems. One scenario is when multiple autonomous systems are connected that share the same IGP, or at least the routers have another way to reach each other's next hops (which is why the next hop can remain unchanged).

A common use of this feature is to configure Multiprotocol Label Switching (MPLS) inter-AS with multihop MP-eBGP for VPNv4 between RRs.

Another common use of this feature is a VPNv4 inter-AS Option C configuration, as defined in RFC4364, Section 10. In this configuration, VPNv4 routes are passed among autonomous systems between RR of different autonomous systems. The RRs are several hops apart, and have **neighbor next-hop unchanged** configured. PEs of different autonomous systems establish an LSP between them (via a common IGP or by advertising the next-hops--that lead to the PEs--via labeled routes among the ASBRs--routes from different autonomous systems separated by one hop). PEs are able to reach the next hops of the PEs in another AS via the LSPs, and can therefore install the VPNv4 routes in the VRF RIB.

#### Restriction

The BGP Next Hop Unchanged feature can be configured only between multihop eBGP peers. The following error message will be displayed if you try to configure this feature for a directly connected neighbor:

%BGP: Can propagate the nexthop only to multi-hop EBGP neighbor

## **How to Configure BGP Next Hop Unchanged**

### Configuring the BGP Next Hop Unchanged for an eBGP Peer

#### **SUMMARY STEPS**

- 1. enable
- 2. configure terminal
- 3. router bgp as-number
- 4. address-family {ipv4 | ipv6 | l2vpn | nsap | rtfilter | vpnv4 | vpnv6}
- **5. neighbor** *ip-address* **remote-as** *as-number*
- 6. neighbor ip-address activate
- 7. neighbor ip-address ebgp-multihop ttl
- 8. neighbor ip-address next-hop-unchanged
- 9. end
- 10. show ip bgp

### **DETAILED STEPS**

|        | Command or Action                                                      | Purpose                                                                                                    |  |
|--------|------------------------------------------------------------------------|----------------------------------------------------------------------------------------------------|--|
| Step 1 | enable                                                                 | Enables privileged EXEC mode.                                                                                                    |  |
|        | Example:                                                               | Enter your password if prompted.                                                                                                    |  |
|        | Router> enable                                                         |                                                                                                    |  |
| Step 2 | configure terminal                                                     | Enters global configuration mode.                                                                                                    |  |
|        | Example:                                                               |                                                                                                    |  |
|        | Router# configure terminal                                             |                                                                                                    |  |
| Step 3 | router bgp as-number                                                   | Enters router configuration mode, and creates a BGP routing process.                                                                      |  |
|        | Example:                                                               |                                                                                                    |  |
|        | Router(config)# router bgp 65535                                       |                                                                                                    |  |
| Step 4 | address-family {ipv4   ipv6   l2vpn   nsap   rtfilter   vpnv4   vpnv6} | Enters address family configuration mode to configure BGP peers to accept address family specific configurations.                         |  |
|        | Example:                                                               |                                                                                                    |  |
|        | Router(config-router-af)# address-family vpnv4                         |                                                                                                    |  |
| Step 5 | neighbor ip-address remote-as as-number                                | Adds an entry to the BGP neighbor table.                                                                                                  |  |
|        | Example:                                                               |                                                                                                    |  |
|        | Router(config-router-af)# neighbor 10.0.0.100 remote-as 65600          |                                                                                                    |  |
| Step 6 | neighbor ip-address activate                                           | Enables the exchange of information with the peer.                                                                                        |  |
|        | Example:                                                               |                                                                                                    |  |
|        | Router(config-router-af)# neighbor 10.0.0.100 activate                 |                                                                                                    |  |
| Step 7 | neighbor ip-address ebgp-multihop ttl                                  | Configures the local router to accept and initiate connections to external peers that reside on networks that are not directly connected. |  |
|        | Example:                                                               |                                                                                                    |  |
|        | Router(config-router-af) # neighbor 10.0.0.100 ebgp-multihop 255       |                                                                                                    |  |

| Command or Action                                                 | Purpose                                                                                                    |
|-------------------------------------------------------------------|----------------------------------------------------------------------------------------------------|
| neighbor ip-address next-hop-unchanged                            | Configures the router to send BGP updates to the specified eBGP peer without modifying the next hop attribute.                                                                            |
| Example:                                                          |                                                                                                    |
| Router(config-router-af) # neighbor 10.0.0.100 next-hop-unchanged |                                                                                                    |
| end                                                               | Exits address family configuration mode, and enters privileged EXEC mode.                                                                                                    |
| Example:                                                          |                                                                                                    |
| Router(config-router-af)# end                                     |                                                                                                    |
| show ip bgp                                                       | (Optional) Displays entries in the BGP routing table.                                                                                                    |
| Example:  Router# show ip bqp                                     | The output will indicate if the <b>neighbor next-hop-unchanged</b> command has been configured for the selected address.                                                                  |
|                                                                   | neighbor ip-address next-hop-unchanged  Example:  Router(config-router-af) # neighbor 10.0.0.100 next-hop-unchanged  end  Example:  Router(config-router-af) # end  show ip bgp  Example: |

### **Configuring BGP Next Hop Unchanged using Route-Maps**

### Configuring outbound route-map for eBGP neighbor

To define the route-map and apply outbound policy for neighbor, use set ip next-hop unchanged command.

In the following configuration the next-hop for prefix 1.1.1.1 is not changed while sending to the eBGP neighbor 15.1.1.2:

```
enable
config terminal
router bgp 2
bgp log-neighbor-changes
neighbor 15.1.1.2 remote-as 3
neighbor 15.1.1.2 ebgp-multihop 10
!
address-family ipv4
neighbor 15.1.1.2 activate
neighbor 15.1.1.2 route-map A out
exit address-family
!
route-map A permit 10
match ip address 1
set ip next-hop unchanged
!
access-list 1 permit 1.1.1.1
end
```

### Configuring next-hop unchanged for both iBGP and eBGP path prefixes while sending to eBGP neighbor

To configure next-hop unchanged for both iBGP and eBGP path prefixes while sending to eBGP neighbor, use **next-hop-unchanged allpaths** command.

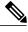

Note From Cisco IOS XE Denali 16.3 release, the**next-hop-unchanged allpaths** command supports IPv4 and IPv6 address families along with VPNv4 and VPNv6 address families.

In the following configuration the next-hop is not changed for both iBGP and eBGP path prefixes while sending to eBGP neighbor 15.1.1.2:

```
enable
config terminal
router bgp 2
bgp log-neighbor-changes
 neighbor 15.1.1.2 remote-as 3
 neighbor 15.1.1.2 ebgp-multihop 10
address-family ipv4
neighbor 15.1.1.2 activate
neighbor 15.1.1.2 next-hop-unchanged allpaths
 exit address-family
end
```

## Configuration Example for BGP Next Hop Unchanged

### **Example: BGP Next Hop Unchanged for an eBGP Peer**

The following example configures a multihop eBGP peer at 10.0.0.100 in a remote AS. When the local router sends updates to that peer, it will send them without modifying the next hop attribute.

```
router bgp 65535
address-family ipv4
neighbor 10.0.0.100 remote-as 65600
neighbor 10.0.0.100 activate
neighbor 10.0.0.100 ebgp-multihop 255
neighbor 10.0.0.100 next-hop-unchanged
```

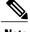

Note

All address families, such as IPv4, IPv6, VPNv4, VPNv6, L2VPN, and so on support the **next-hop** unchanged command. However, for the address family L2VPN BGP VPLS signaling, you must use the next-hop self command for its proper functioning.

## **Additional References**

#### **Related Documents**

| Related Topic      | Document Title                              |  |
|--------------------|---------------------------------------------|--|
| Cisco IOS commands | Cisco IOS Master Command List, All Releases |  |
| BGP commands       | Cisco IOS IP Routing: BGP Command Reference |  |

| Related Topic                                                              | Document Title                                                                        |
|----------------------------------------------------------------------------|---------------------------------------------------------------------------------------|
| BGP Outbound Route Map on Route Reflector to Set IP Next Hop for iBGP Peer | "Configuring Internal BGP Features" in the <i>IP</i> Routing: BGP Configuration Guide |

#### **Technical Assistance**

| Description                                                                                                    | Link |
|----------------------------------------------------------------------------------------------------|------|
| The Cisco Support and Documentation website provides online resources to download documentation, software, and tools. Use these resources to install and configure the software and to troubleshoot and resolve technical issues with Cisco products and technologies. Access to most tools on the Cisco Support and Documentation website requires a Cisco.com user ID and password. |      |

# **Feature Information for BGP Next Hop Unchanged**

The following table provides release information about the feature or features described in this module. This table lists only the software release that introduced support for a given feature in a given software release train. Unless noted otherwise, subsequent releases of that software release train also support that feature.

Use Cisco Feature Navigator to find information about platform support and Cisco software image support. To access Cisco Feature Navigator, go to <a href="https://www.cisco.com/go/cfn">www.cisco.com/go/cfn</a>. An account on Cisco.com is not required.

Table 1: Feature Information for BGP Next Hop Unchanged

| Feature Name           | Releases                 | Feature Information                                                                                                    |
|------------------------|--------------------------|----------------------------------------------------------------------------------------------------|
| BGP Next Hop Unchanged | Cisco IOS XE Release 2.1 | The BGP Next Hop Unchanged feature allows BGP to send an update to an eBGP multihop peer with the next hop attribute unchanged. |
|                        |                          | The following command was added by this feature: <b>neighbor next-hop-unchanged</b> .                                           |

| Feature Name                                                          | Releases                   | Feature Information                                                                                                    |
|-----------------------------------------------------------------------|----------------------------|----------------------------------------------------------------------------------------------------|
| set ip next-hop<br>unchanged/next-hop-unchanged<br>allpaths IPv4/IPv6 | Cisco IOS XE Denali 16.3.1 | In Cisco IOS XE Denali 16.3 release, the set ip next-hop unchanged/next-hop-unchanged allpaths IPv4/IPv6 feature extends the support for BGP Next Hop Unchanged to IPv4 and IPv6 allpaths.                                                                           |
|                                                                       |                            | The set ip next-hop unchanged/next-hop-unchanged allpaths IPv4/IPv6 feature adds two new knobs to support BGP Next Hop Unchanged. The 'set ip next-hop unchanged' knob was added under the route-map and 'next-hop-unchanged allpaths' was added under the neighbor. |
|                                                                       |                            | The following command was modified by this feature: set ip next-hop unchanged.                                                                                                    |

Feature Information for BGP Next Hop Unchanged